**Elektrotehnički fakultet** Univerzitet u Beogradu

Katedra za računarsku tehniku i informatiku

# Baze podataka 2 Uvod u SQL Server

**2022/2023**

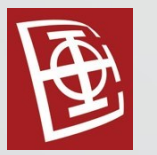

#### SQL Server Management Studio - Konekcija ka serveru

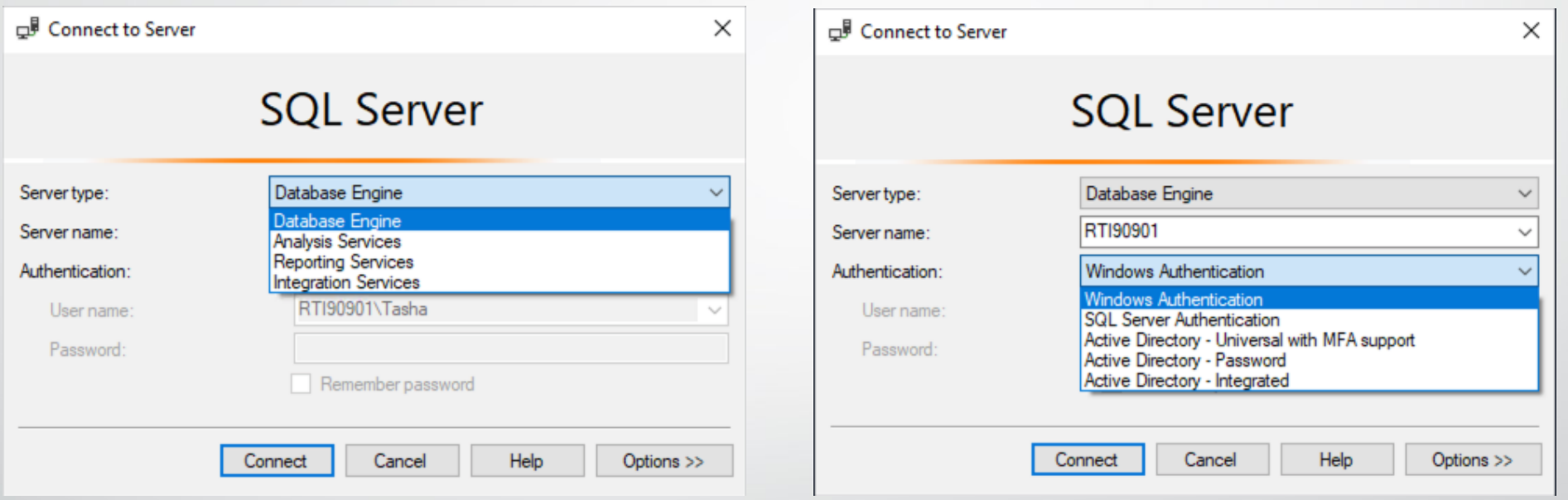

Za Server type izaberemo Database Engine. Za Authentication izaberemo Windows Authentication.

Klikom na Connect konektujemo se na ciljni server.

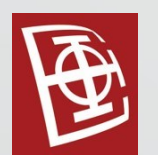

- SQL Server baza može biti kreirana, izmenjena, ili obrisana:
	- 1. grafički SQL Server Management Studio
	- 2. korišćenjem upita

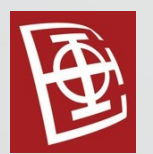

#### 1. Kreiranje

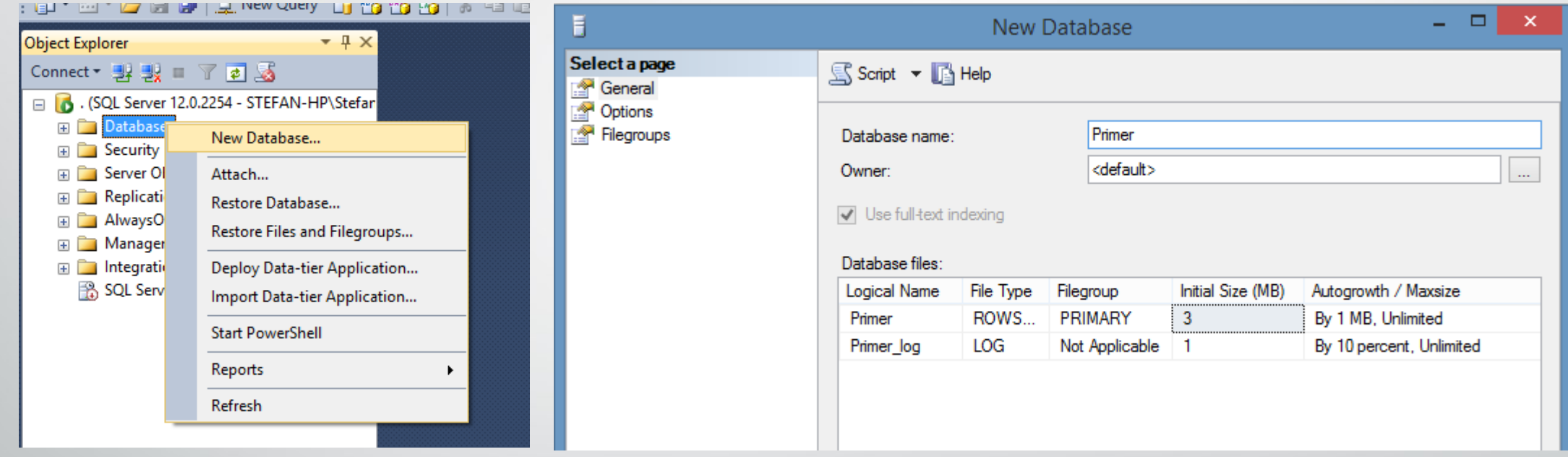

Desni klik na Database pa na New Database. Unesemo Database name, u ovom slučaju Primer, i kliknemo na OK.

Sada je naša baza pod nazivom Primer kreirana.

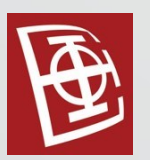

#### Create database Proba2

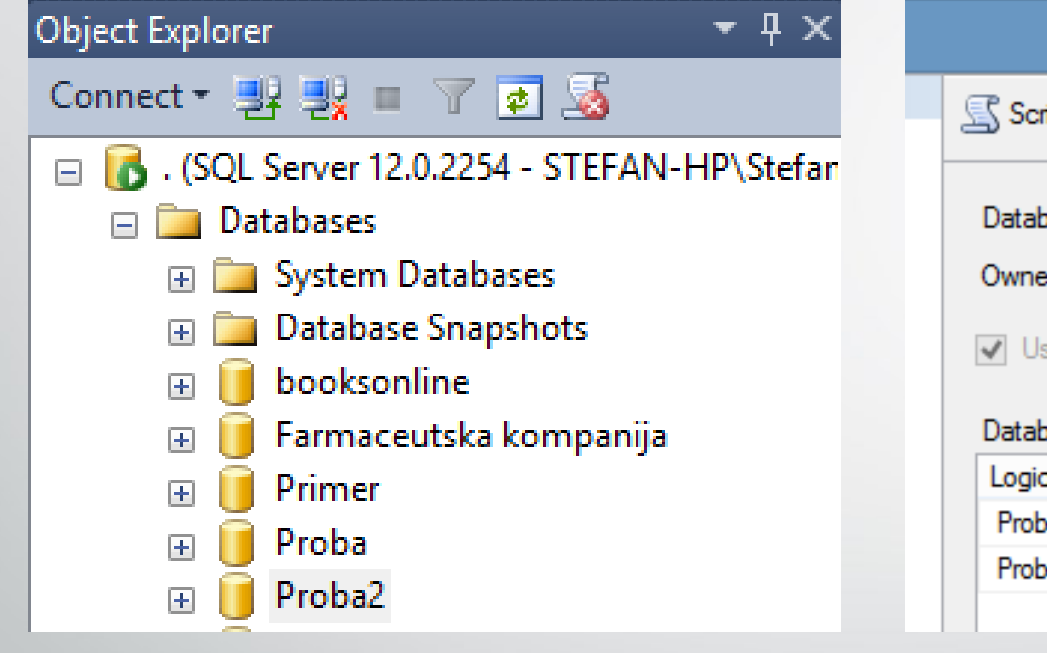

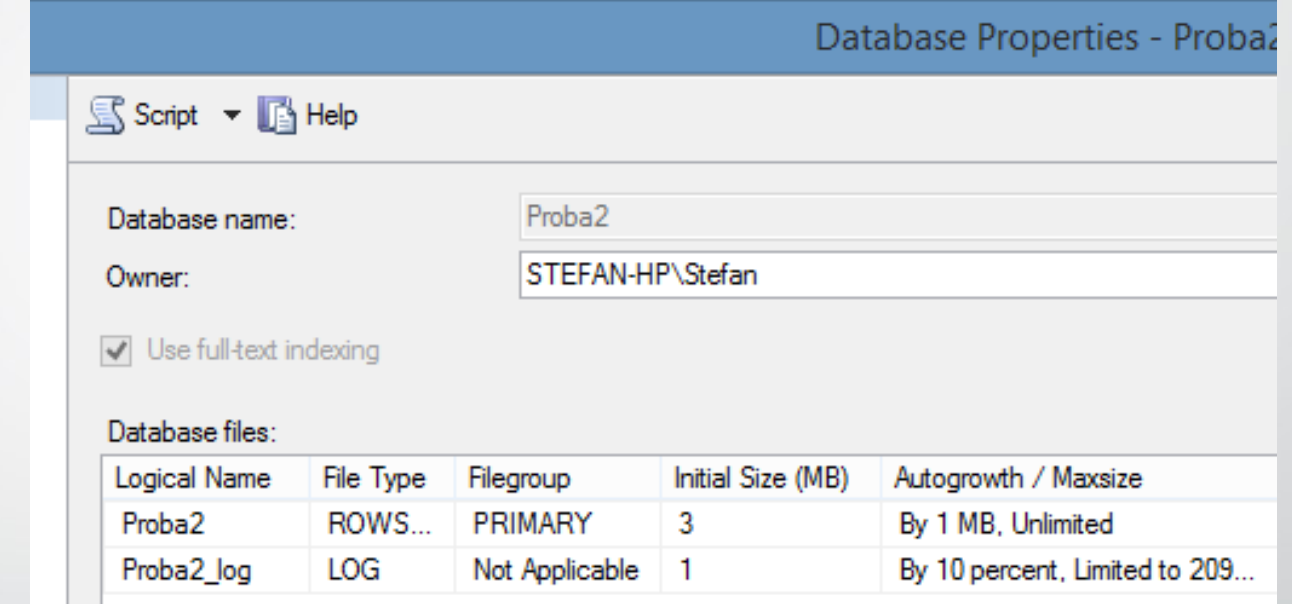

Kreirana je baza pod nazivom Proba2, i za nju su kreirana dva fajla:

- .mdf Data File (sadrži same podatke)
- .ldf Transaction Log File (koristi se za oporavak baze)

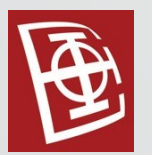

#### 2. Izmena naziva

 $\pm$  $\overline{+}$  $\overline{+}$  $+$ 

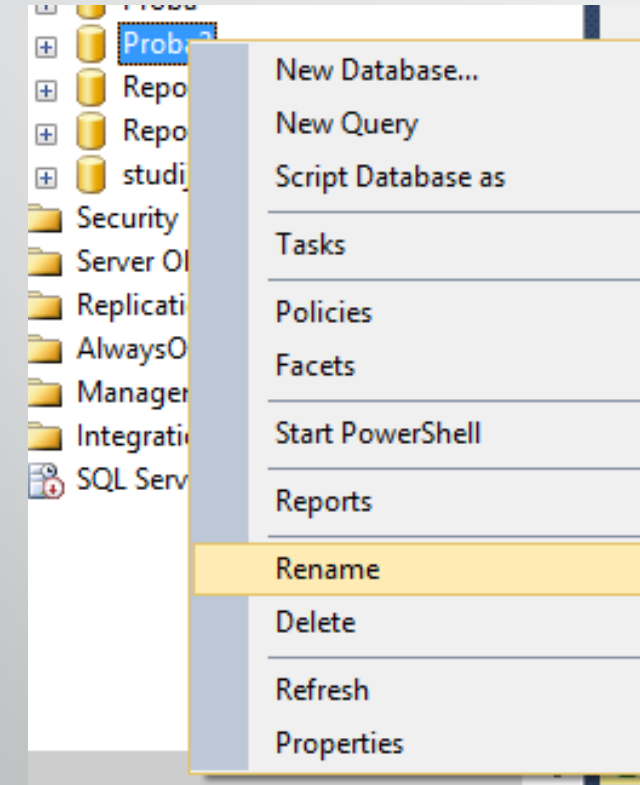

Alter database Proba2 Modify name = Proba2Izmenjeno

Execute sp\_renamedb 'Proba2', 'Proba2Izmenjeno'

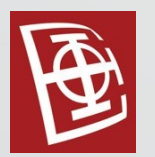

#### 3. Brisanje

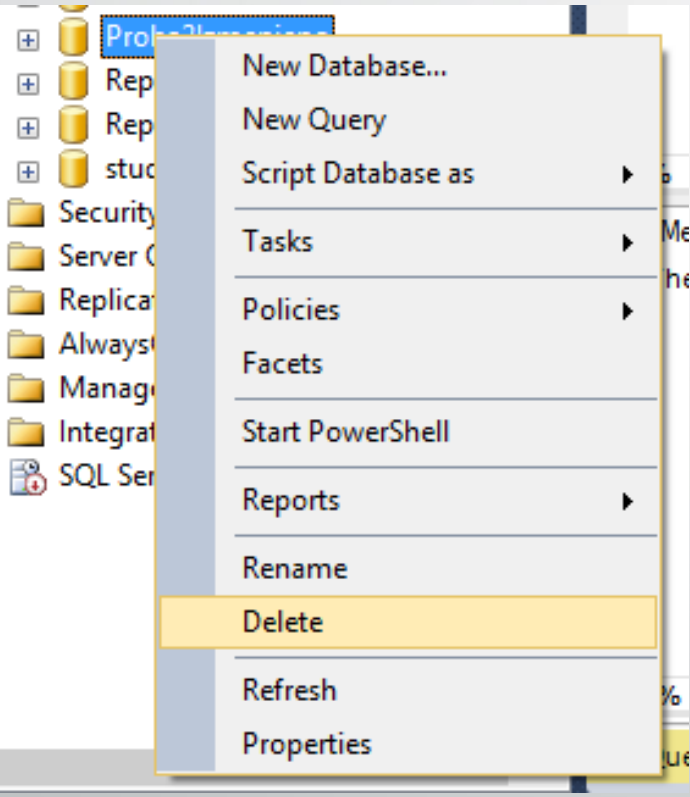

Drop database Proba2Izmenjeno

Brisanjem baze brišu se .mdf i .ldf fajl.

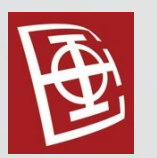

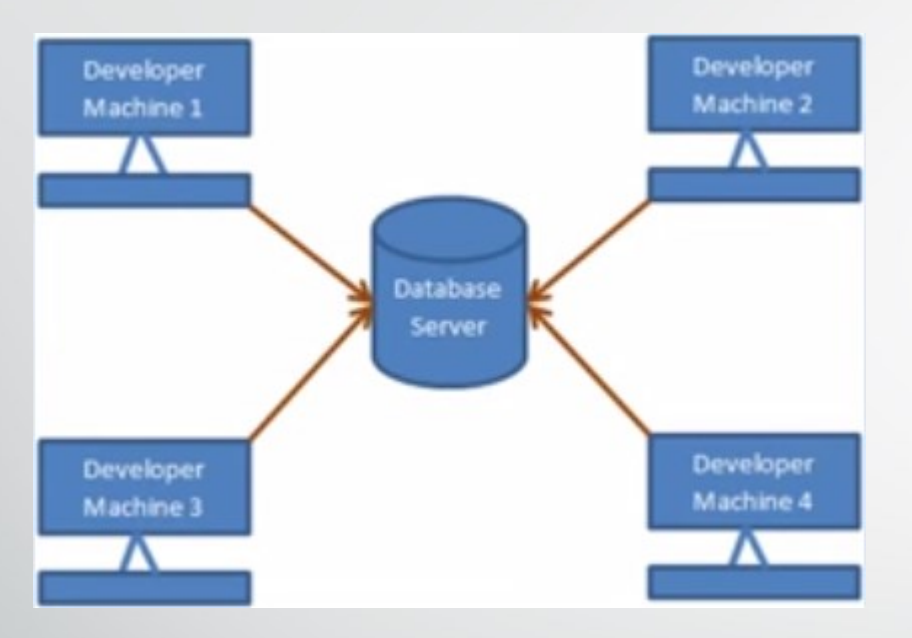

Ukoliko više korisnika pristupa istoj bazi na serveru, brisanje baze može biti problem.

Ukoliko klijent na mašini 3 izvršava neki upit nad bazom i u toku tog izvršavanja klijent na mašini 2 pokuša da izbriše bazu neće uspeti i dobiće grešku: Cannot drop database "DBName" because it is currently in use.

Korisnik koji želi da izbriše bazu, a nad njom radi više korisnika treba da izvrši sledeću komandu:

Alter database Proba Set SINGLE\_USER With RollBack Immediate

RollBack Immediate govori da transakcije svih ostalih korisnika treba odmah Rollback-ovati.

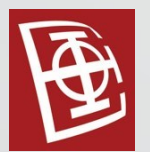

#### Kreiranje tabele

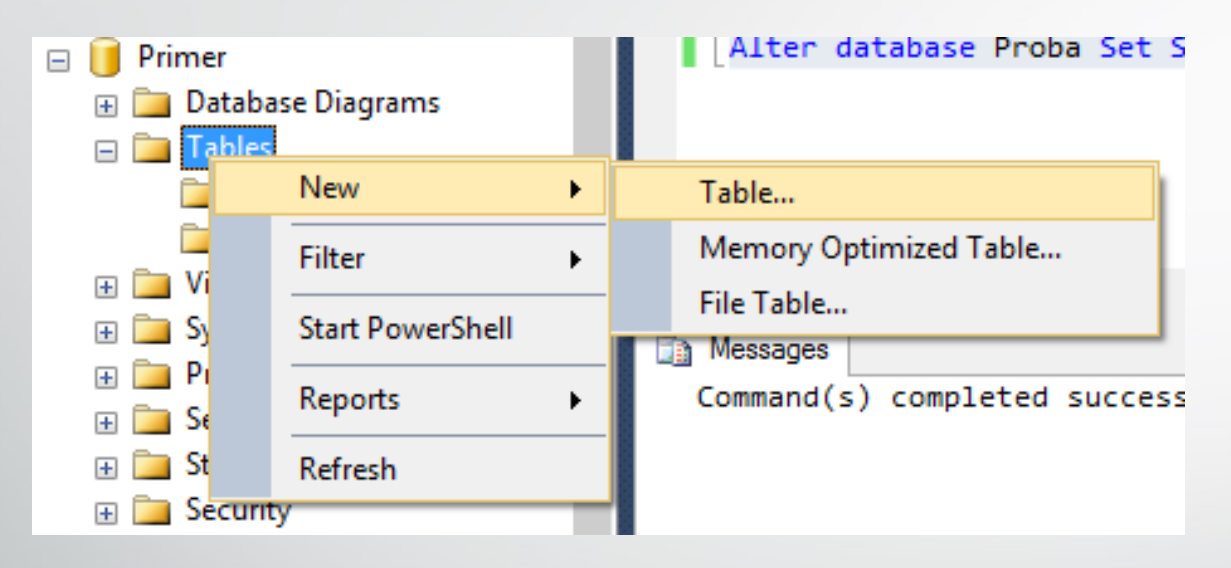

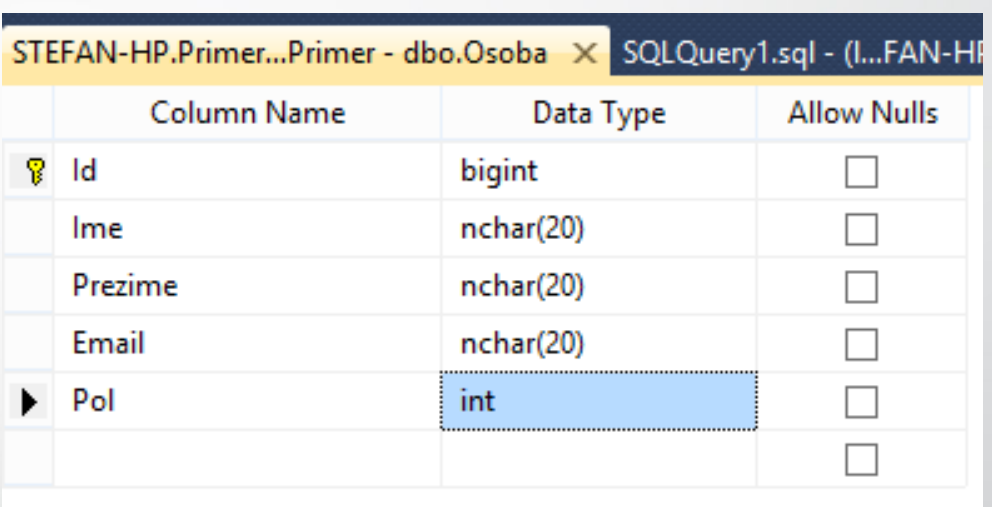

Tabela Osoba

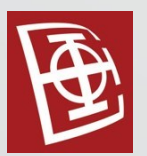

#### Kreiranje tabele

Kreiranje tabele Pol.

```
Use [Proba]
go
Create table Pol
\left(Id int Primary Key,
Tip varchar(5) NOT NULL
)
```
Use [Proba] go – definiše bazu na koju će se upit odnositi

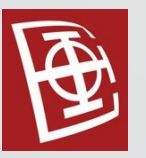

## Strani ključevi

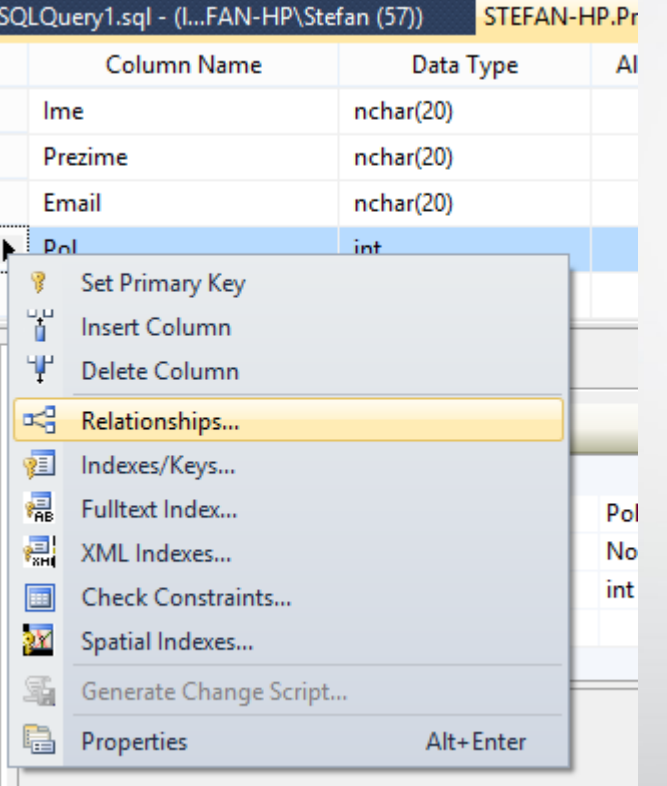

#### Foreign Key Relationships

Editing properties for new relationship. The 'Tables And Columns' Specification' property needs to be filled in before the new relationship will be accepted.

#### ⊿ (General) Check Existing Data On Creati Yes > Tables And Columns Specific Ш a Identity FK\_Osoba\_Osoba (Name) Description △ Table Designer **Enforce For Replication** Yes Enforce Foreign Key Constrair Yes > INSERT And UPDATE Specific

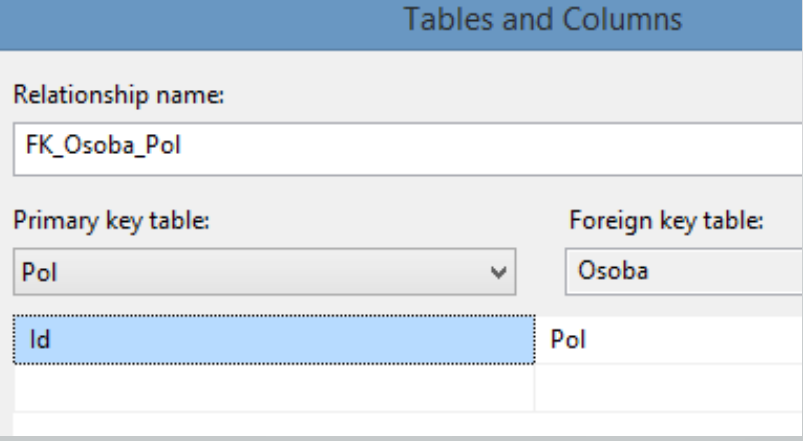

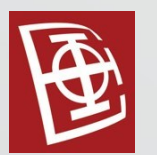

### Strani ključevi

Alter table Osoba add constraint FK\_Osoba\_Pol Foreign Key (Pol) references Pol(Id)

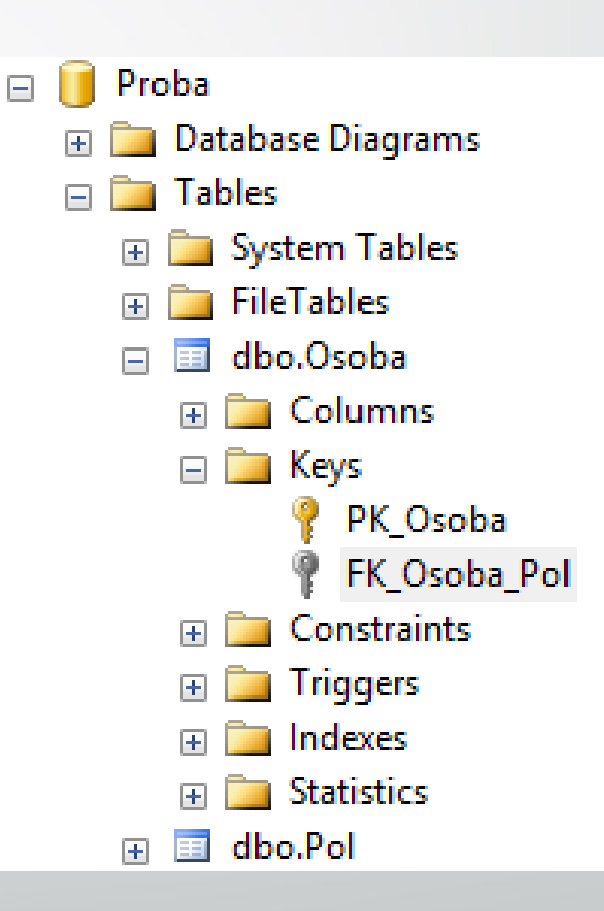

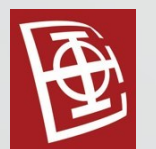

#### Default constraint

Insert into Pol (Id, Tip) Values (1,'Musko') Insert into Pol (Id, Tip) Values (2,'Zensko') Insert into Pol (Id, Tip) Values (3,'Nepoznato')

Alter table Osoba Add constraint DF\_Pol Default 1 for Pol

Insert into Osoba (Id, Ime, Prezime, Email, Pol) values (1, 'Marko', 'Tosic', 'marko@db.com', 1) Insert into Osoba (Id, Ime,Prezime, Email, Pol) values (2, 'Milica', 'Jovicic', 'milica@db.com', 2) Insert into Osoba (Id, Ime, Prezime, Email) values (3, 'Theon', 'Greyjoy', 'theon@db.com')

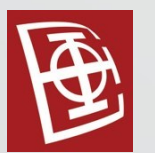

#### Default constraint

select \* from Pol select \* from Osoba

Alter table Osoba Drop constraint DF\_Pol

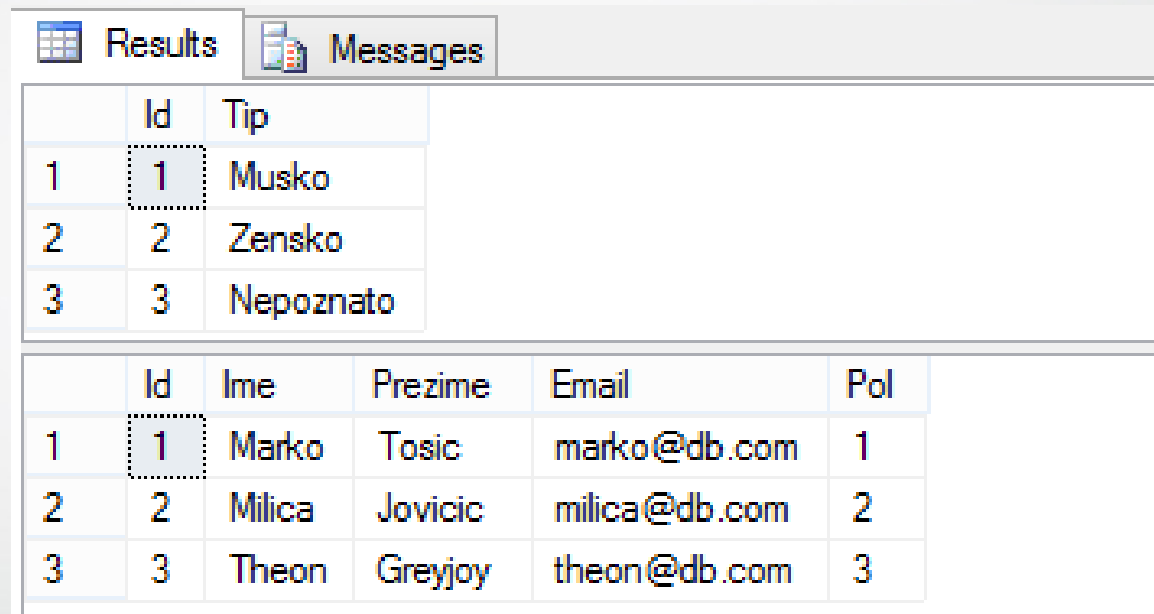

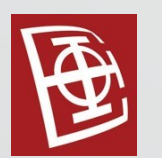

# Referencijalni integriteti

#### •Referencijalni integriteti:

- 1. No action ne dozvoljava brisanje pa ne vrši nikakvu akciju (transakcija se rollback-uje)
- 2. Cascade briše odgovarajuće redove u povezanim tabelama
- 3. Set Null postavlja NULL vrednosti za odgovarajuće redove i kolone u povezanim tabelama
- 4. Set Default postavlja Default vrednosti za odgovarajuće redove i kolone u povezanim tabelama

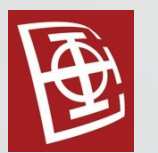

### Referencijalni integriteti

Insert into Pol(Id, Tip) Values(4, 'Vanzemaljac')

Insert into Osoba (Id, Ime, Prezime, Email, Pol) values (4, 'Alien', '1', 'alien@db.com', 4)

Delete from Pol where  $Id = 4$ 

The DELETE statement conflicted with the REFERENCE constraint "FK Osoba Pol". The conflict occurred in database "Proba", table "dbo.Osoba", column 'Pol'.

Ovaj kod ne može biti izvršen jer je referencijalni integritet za Constraint "FK\_Osoba\_Pol" automatski postavljen na "NO ACTION"

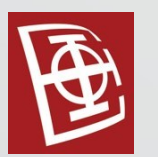

### Referencijalni integriteti

Iz tog razloga postavljamo drugačije referencijalne integritete.

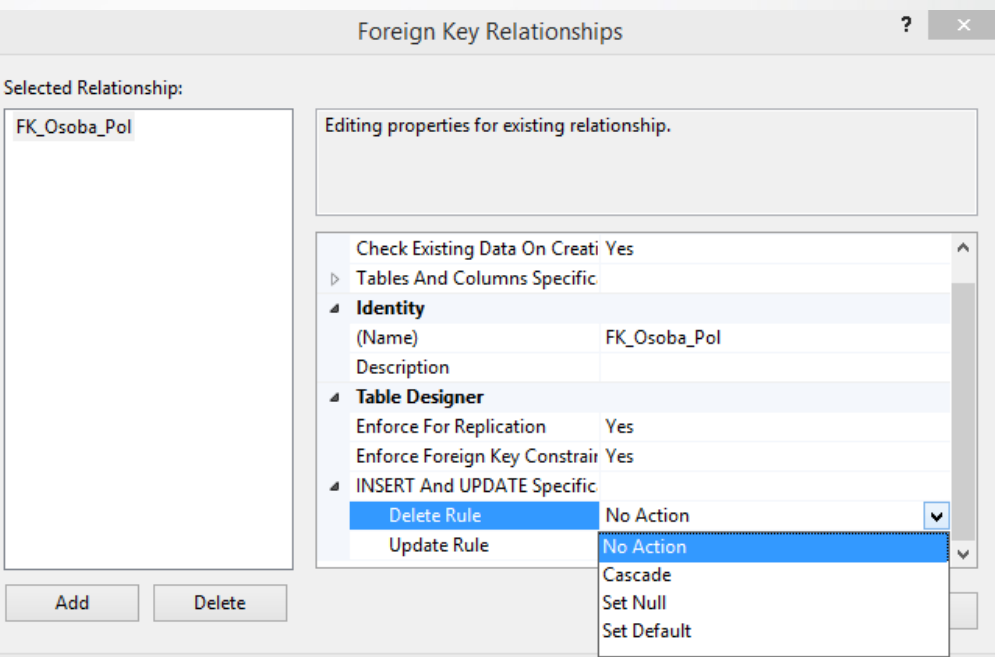

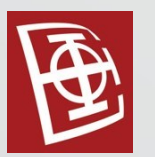

### Check constraints

#### Alter table Osoba Add Godiste int

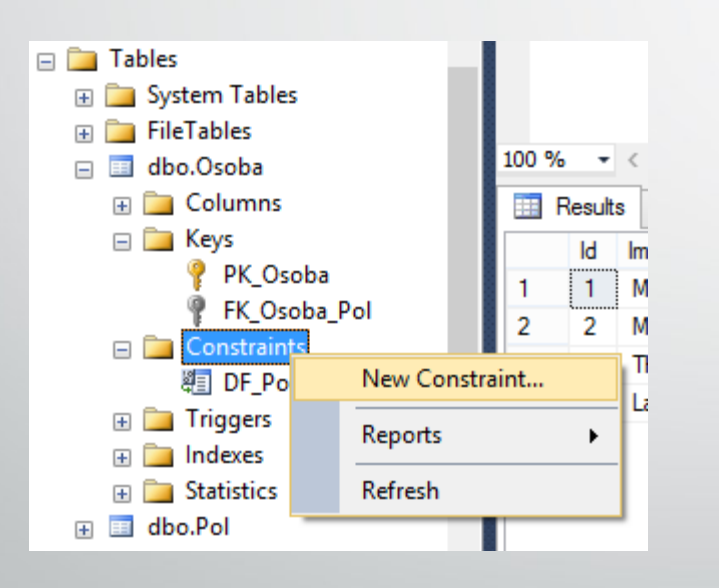

#### **Check Constraints Selected Check Constraint:** Editing properties for existing check constraint. CK\_Osoba\_Godiste ? **Check Constraint Expression** Expression: Godiste> = 1990 AND Godiste<= 2000 diste] OK Cancel

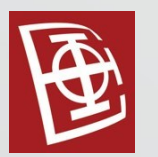

#### Check constraints

Insert into Osoba values (4, 'Lazar', 'Petrovic', 'lazar@db.com', 1, 2200)

The INSERT statement conflicted with the CHECK constraint "CK\_Osoba\_Godiste". The conflict occurred in database "Proba", table "dbo.Osoba", column 'Godiste'.

Vrednost 2200 je van opsega, pa ovakav red ne možemo uneti u tabelu Osoba.

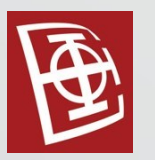

#### Check constraints

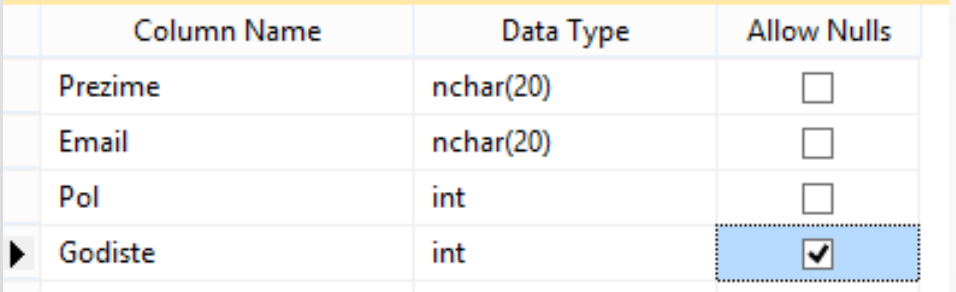

Insert into Osoba values (4, 'Jovana', 'Peric', 'jovana@db.com', 1, NULL)

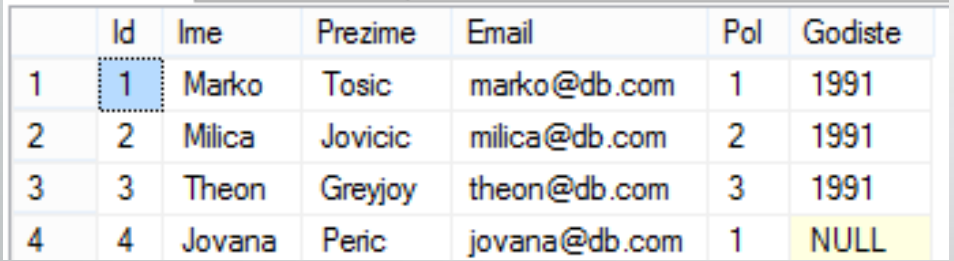

Rezultat upoređivanja NULL i neke poznaze vrednosti je Unknown što takođe prolazi Check constraint.

Iz tog razloga je dodat novi red u tabelu Osoba.

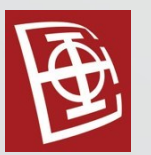

Identity column

◢

Ukoliko želimo da određena polja dobij automatski svoje vrednosti tada koristi Identity column.

Identity Specification

(Is Identity)

**Identity Seed** 

**Identity Increment** 

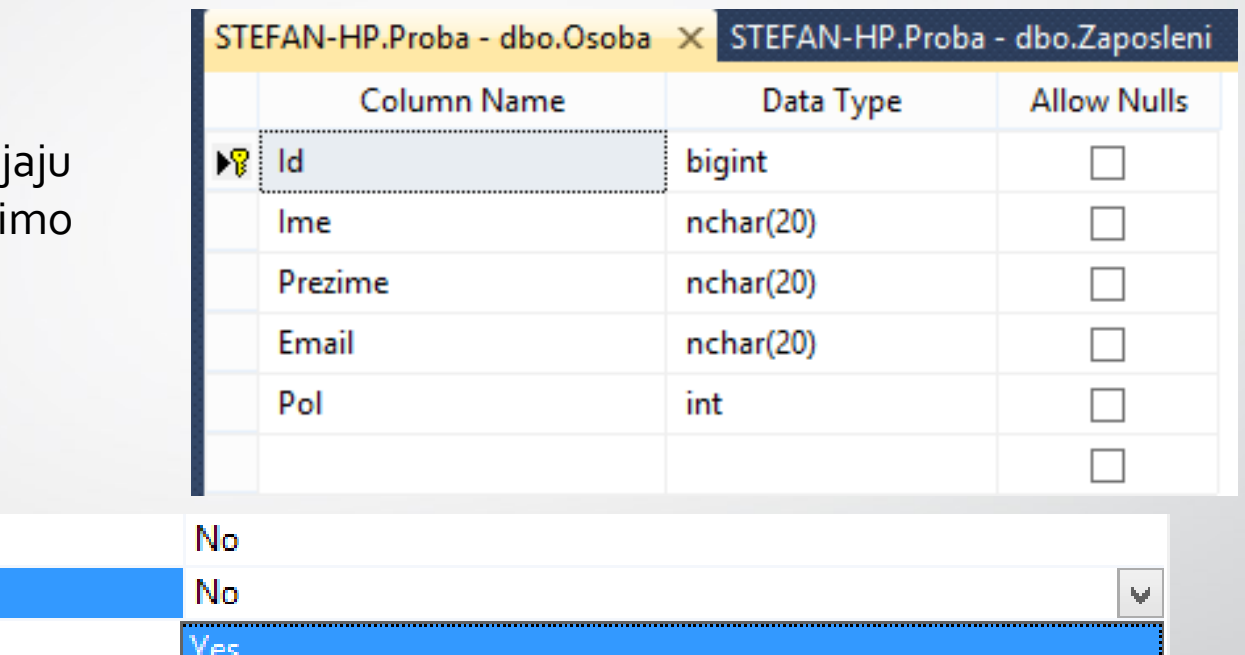

Identity Seed je inicjalna vrednost posmatrane kolone.

Identity Increment je vrednost koja se dodaje na prethodnu vrednost kako bi se dobila nova.

No

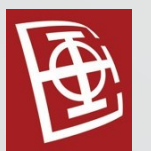

Sada moržemo unositi nove redove bez specificiranja Id-a Osobe, jer će se on automatski postavljati (kolona Id je Identity column).

Insert into Osoba values ('Goran', 'Mitrovic', 'goran@db.com',1)

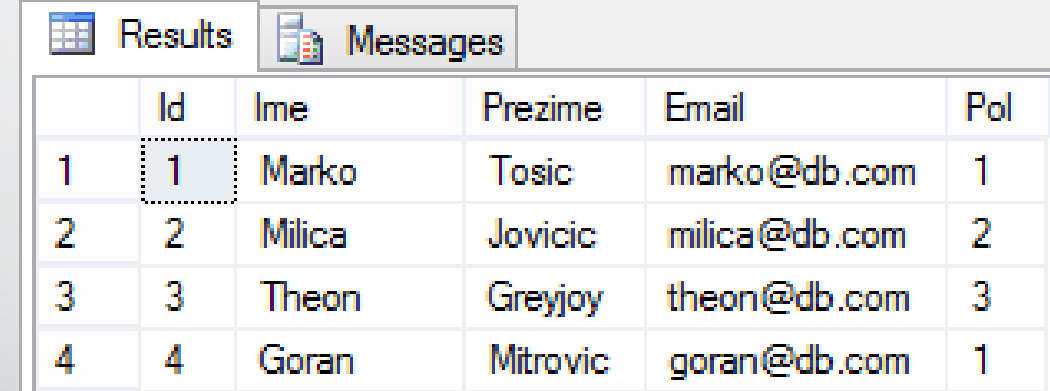

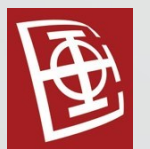

Ukoliko želimo da postavimo eksplicitnu vrednost za kolonu koja je Identity column treba uraditi sledeće: Set identity\_insert Osoba on

```
Insert into Osoba(Id, Ime, Prezime, Email, Pol)
values (30,'Aleksandar', 'Kostic', 'aleksandar@db.com',1)
```
Insert into Osoba(Id, Ime, Prezime, Email, Pol) values (25,'Jovan', 'Kostic', 'jovan@db.com',1)

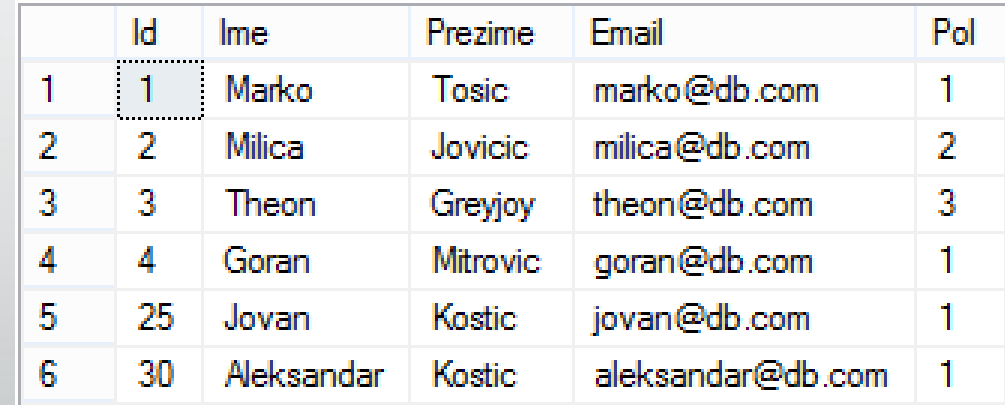

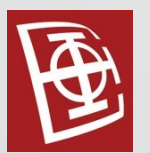

Vraćanje na automatsko biranje vrednosti vrši se sa:

Set identity\_insert Osoba off

Insert into Osoba values ('Jelena', 'Jovicic', 'jelena@db.com',2)

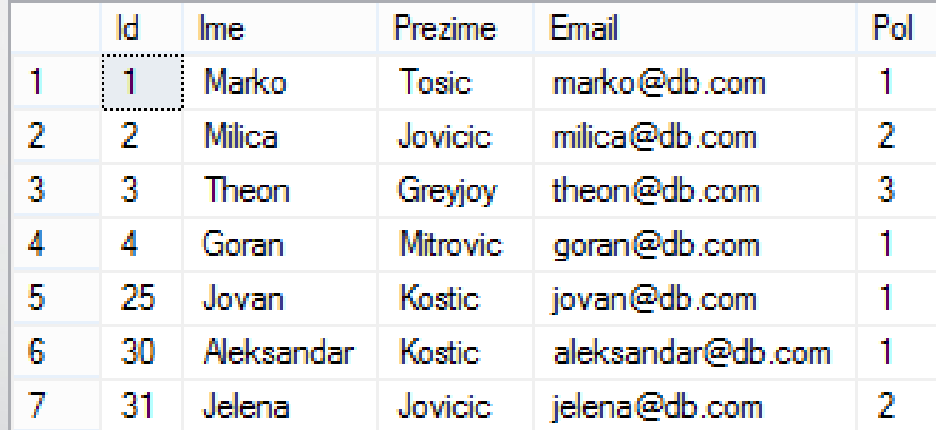

Za izmenu seed-a koristi se:

DBCC Checkident(Osoba, RESEED, 50)

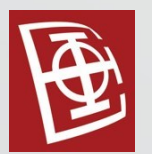

### Unique key constraint

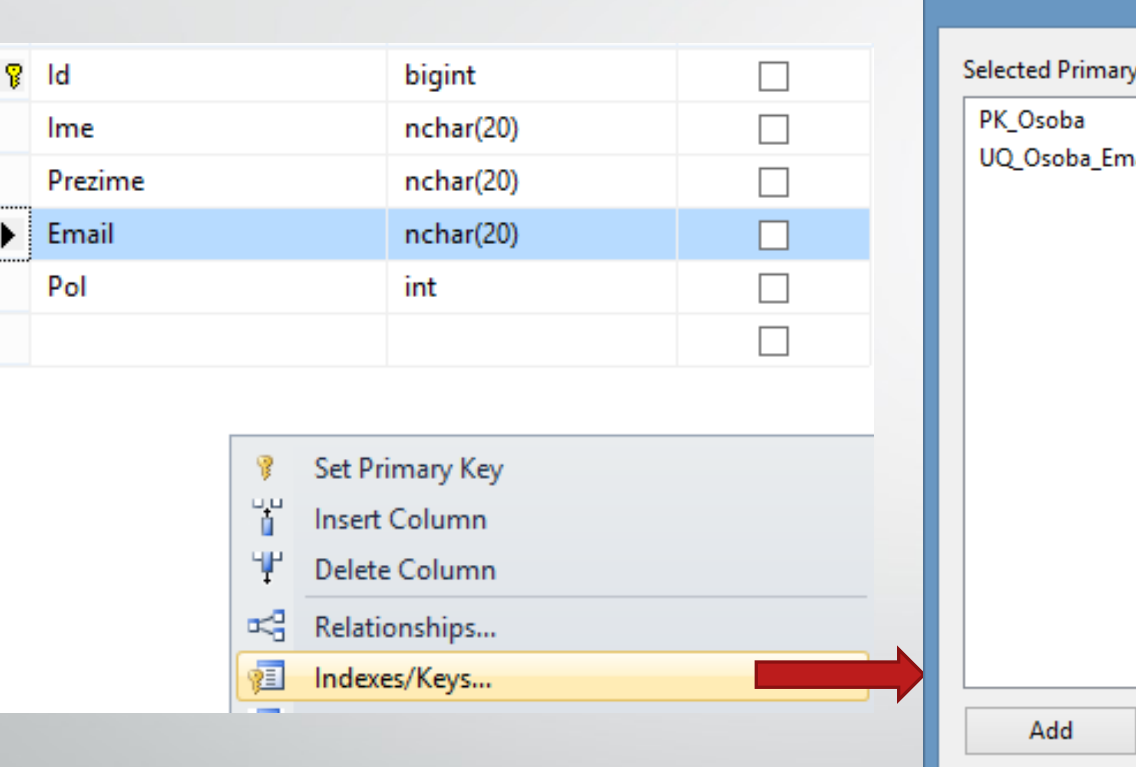

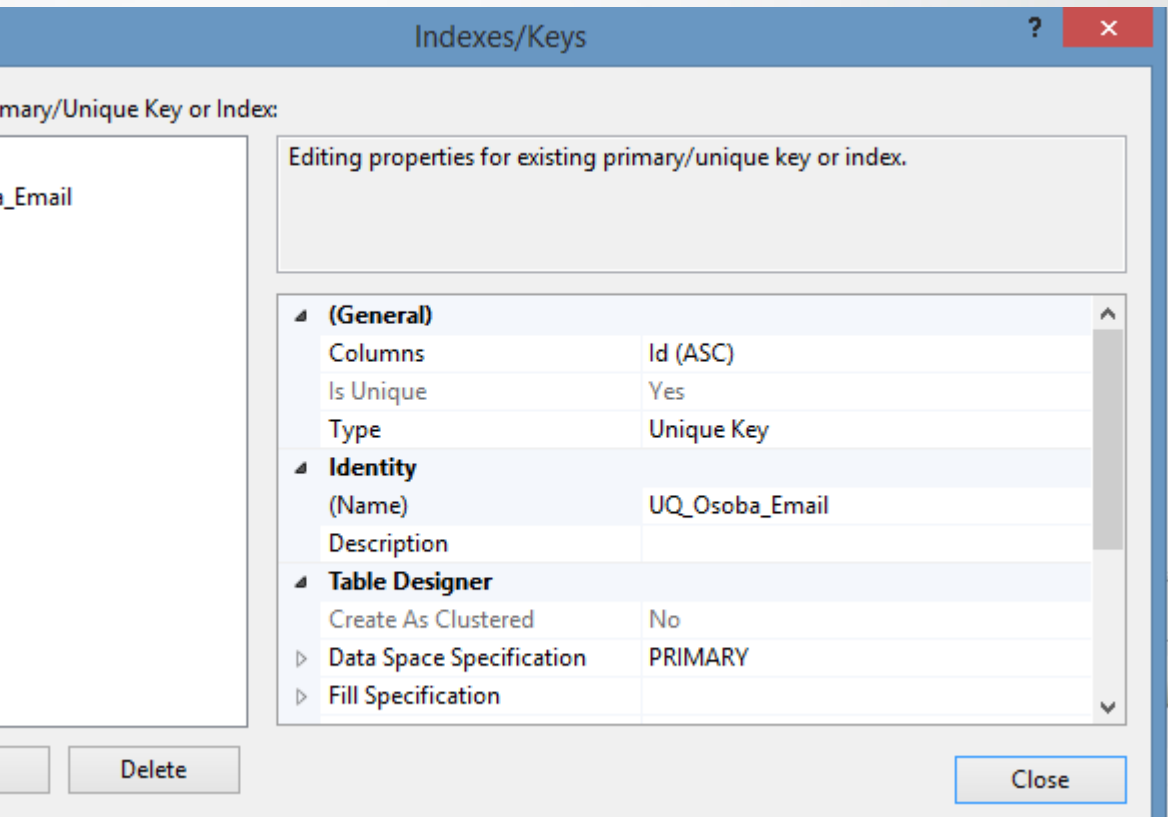

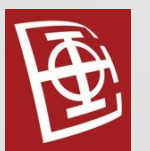

### Unique key constraint

Isti efekat postižemo sledećom SQL skriptom:

Alter table Osoba Add constraint UQ\_Osoba\_Email Unique(Email)

U pozadini se stvara i Unique, Non-Clustered index.

Brisanje ograničenja:

Alter table Osoba Drop Constraint UQ\_Osoba\_Email

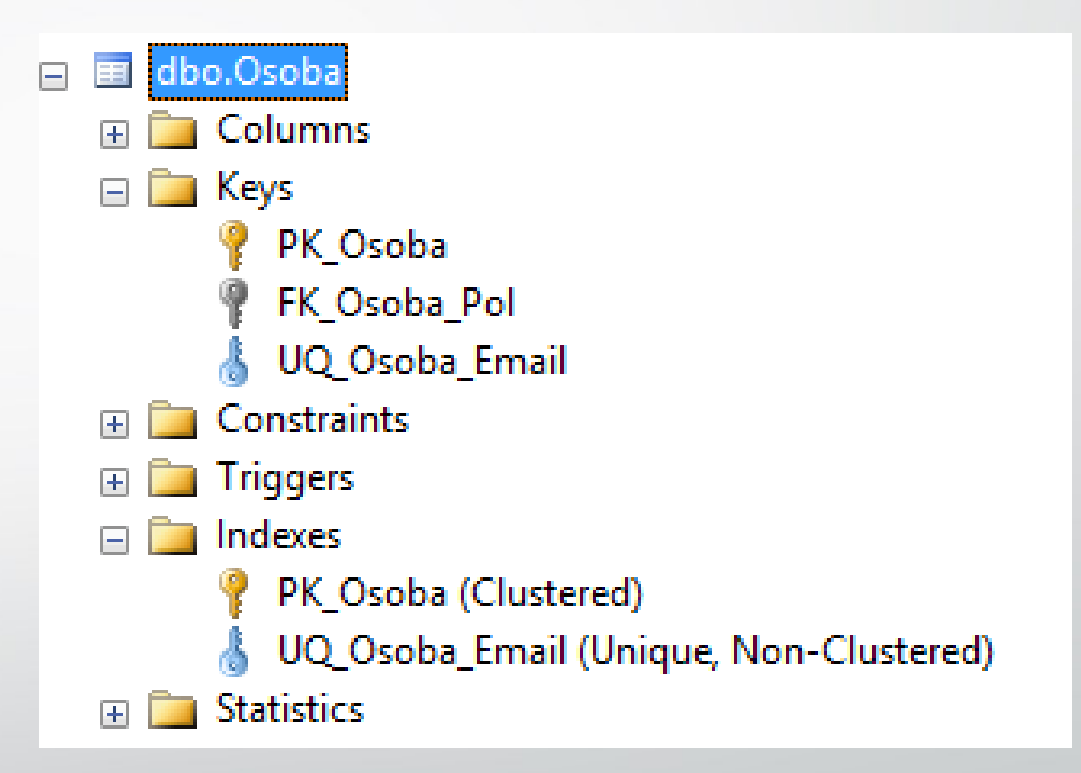

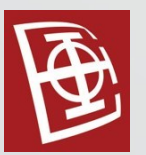

# Pogledi

Kreiranje pogleda:

```
Create view ZaposleniMuskarci
as
Select Id, Ime from Zaposleni
Where Pol = 'M'
```
Definiciju pogleda možemo videti koristeći:

Execute sp\_helptext ZaposleniMuskarci

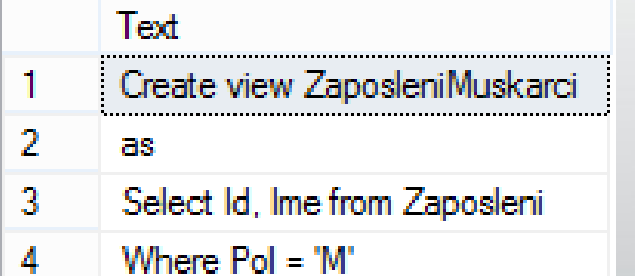

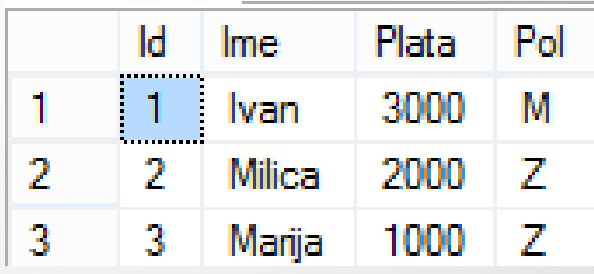

Tabela Zaposleni

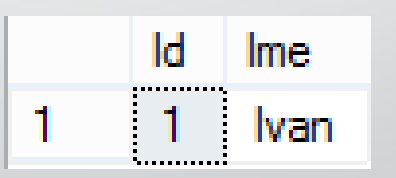

Pogled ZaposleniMuskarci

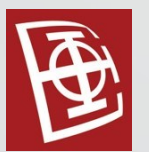

## Pogledi

as

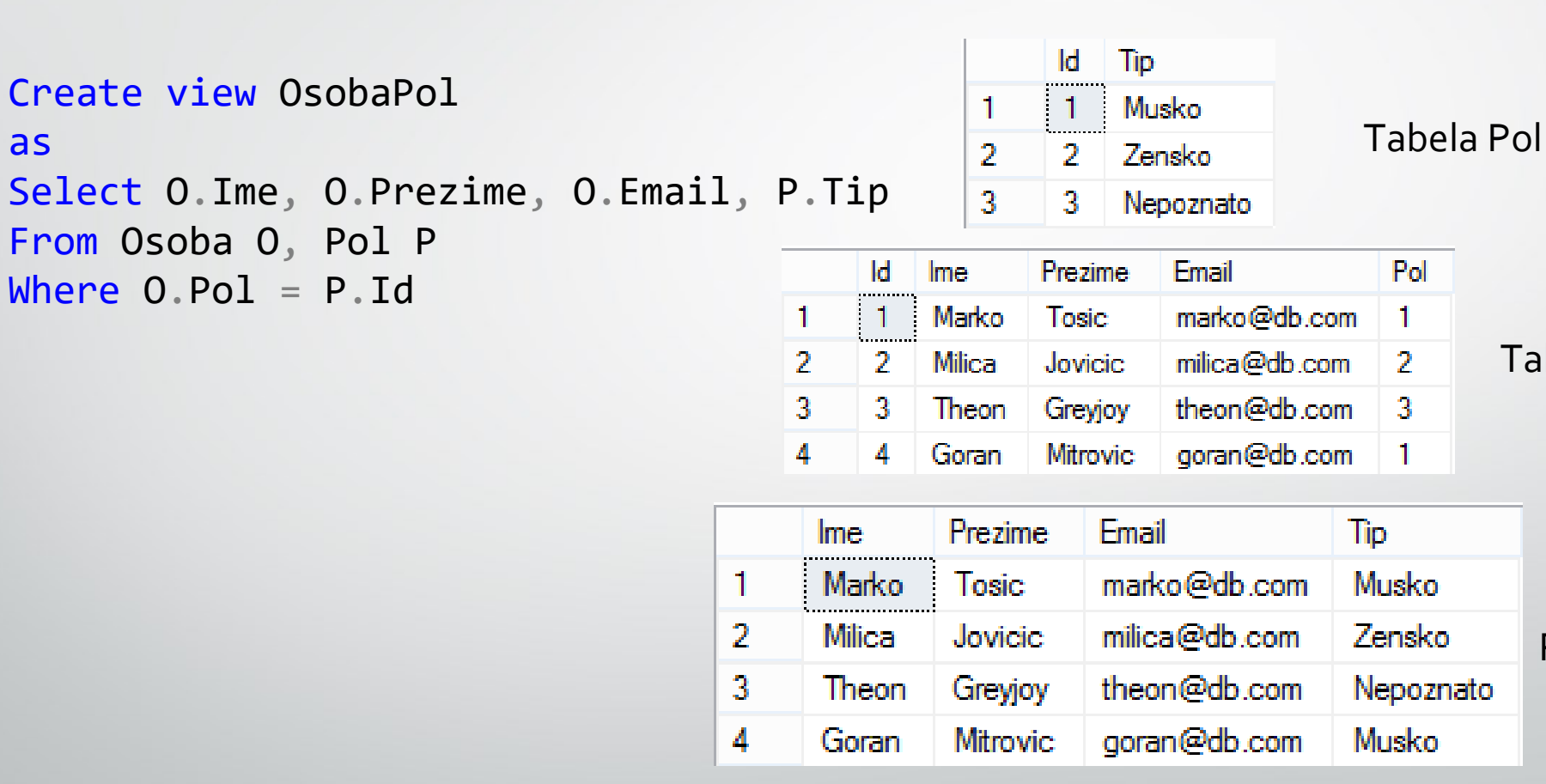

Tabela Osoba

Pogled OsobaPol

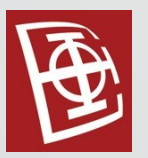

# Pogledi

Pogledi se koriste:

- Radi skrivanja detaljnih informacija, i predstavljanja agregiranih podataka krajnjem korisniku
- Pojednostavljenja pisanja upita
- Kao mehanizam za implementaciju sigurnosti po redovima i kolonama (skrivanje redova i kolona)

Pogledi se ne čuvaju na disku kao tabele, već predstavljaju SQL kod koji se uvek izvršava kada izvršimo upit nad pogledom. (Paziti na optimizaciju!)

Kao i na tabele sledeći upiti se koriste i za poglede: Alter View Zaposleni Statement

Drop View ViewName

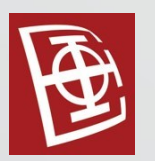

- Obične tabele:
	- Kreirane sa CREATE TABLE NazivTabele
	- Brisanje sa DROP TABLE NazivTabele
	- Nalaze se u folderu **Tables** u bazi u kojoj je kreirana
- Privremene tabele:
	- Kreirane sa CREATE TABLE #NazivTabele
	- Može eksplicitno iskazom DROP TABLE, ali karakteristično za nju je da ona postoji sve dok postoji konekcija koja ju je napravila (ukoliko zatvorimo .sql fajl u Management Studiu privremena tabela će nestati jer se zatvaranjem ovog fajla zatvorila i konekcija)
	- Raspoloživa je samo za konekciju koja ju je kreirala
	- Nalaze se u folderu **Temporary Tables** sistemske baze **tempdb**

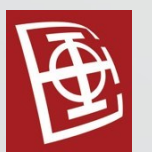

Create table #Privremena

 $\left($ Id int Primary Key, Ime varchar(20)

```
)
Insert Into #Privremena values (1,'Prvi')
Insert Into #Privremena values (2,'Drugi')
```
Select name from tempdb..sysobjects Where name like '#Privremena%' Proveravanje da li je privremena tabela napravljena upitom:

Select \* from #Privremena

Prva konekcija: Druga konekcija:

**Ime** ld Prvi 2. 2. Drugi

Msg 208, Level 16, State 0, Line 1 Invalid object name '#Privremena'.

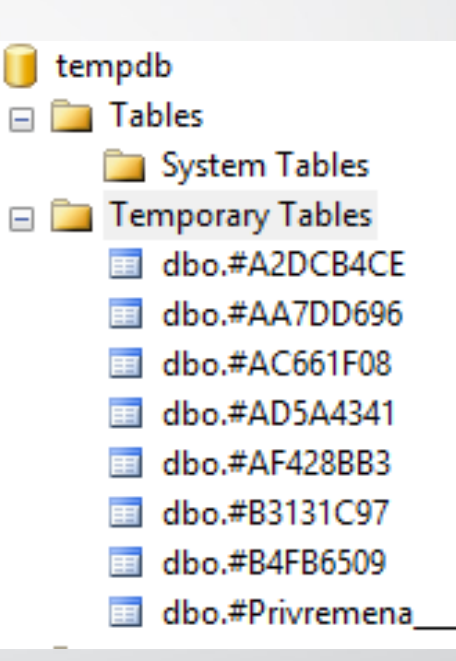

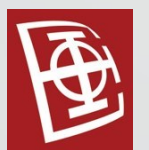

Ukoliko se privremena tabela napravi unutar procedure njena instanca nestaje kada se izvršavanje procedure završi.

```
Create proc P
As
Begin
Create table #Privremena
(Id int Primary Key,
Ime varchar(20)
)
Insert Into #Privremena values (1,'Prvi')
Insert Into #Privremena values (2,'Drugi')
Select * from #Privremena
End
```
Kada napravimo istu privremenu tabeli iz različitih konekcija napraviće se tabela sa istim početnim delom naziva, a različitim automatski generisanim brojem na kraju.

execute P

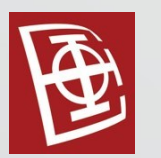

- Globalne privremene tabele se kreiraju koristieći prefiks ##.
- Ovakve tabele nemaju izgenerisan broj na kraju jer njeno ime mora biti jedinstveno. Moguće ih je koristititi iz svih konekcija, i one se brišu kada nestane poslednja konekcija sa bazom.

Create table ##GlobalnaPrivremena ( Id int Primary Key, Ime varchar(20)

)

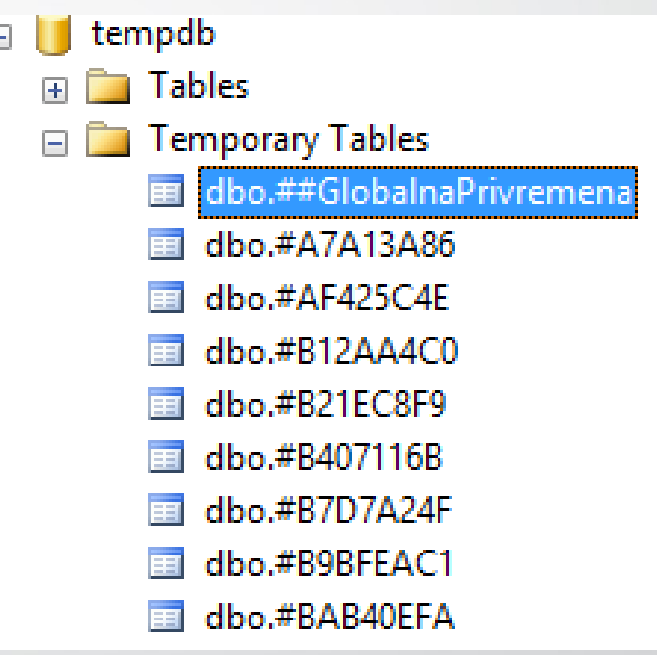

 $\Box$ 

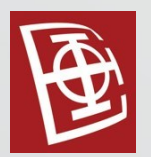

#### Indeksi

Glavna svrha indeksa je povećanje performansi. Postojanje indeksa omogućava optimizaciju upita nad bazom.

Može se vršiti poređenje sa telefonskim imenikom, gde su osobe sortirane po prezimenu, zatim po imenu kod onih osoba koje imaju isto prezime.

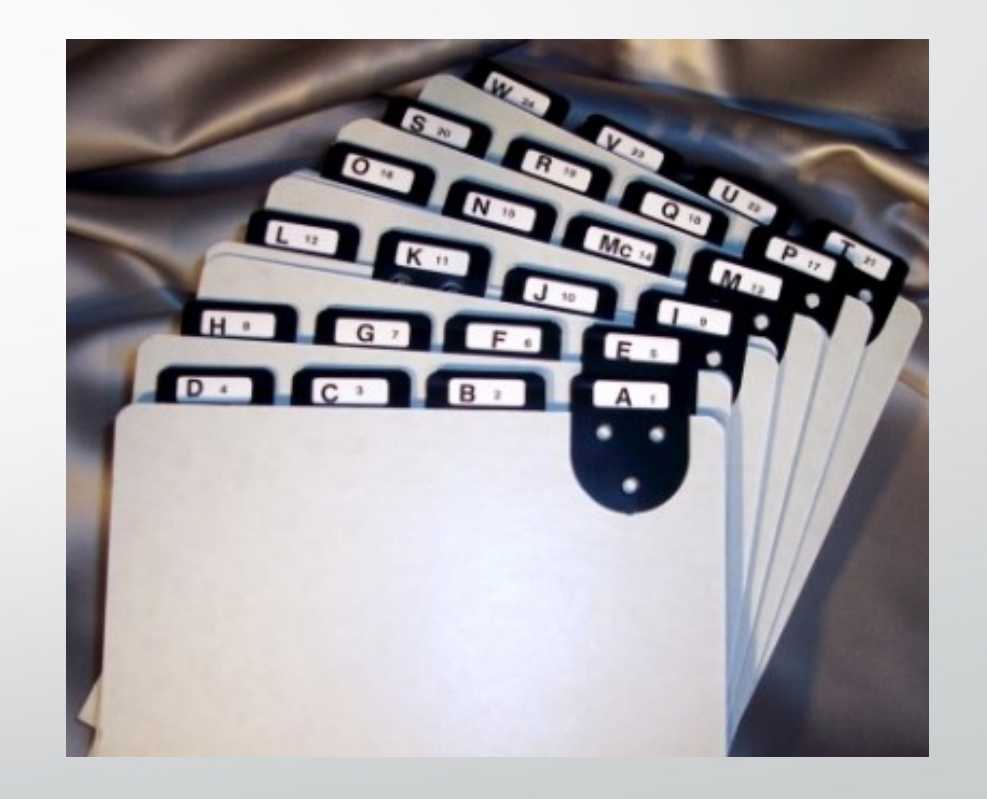

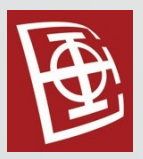

#### Indeksi

- Vrste indeksa:
	- 1. Clustered
	- 2. Nonclustered
	- 3. Unique
	- 4. Filtered
	- 5. Index with included columns
	- 6. Index on computed columns
	- 7. XML
	- 8. Full Text
	- 9. Spatial
	- 10.Columnstore

#### Primer baze podataka

• Data je baza podataka sa sledećim relacijama:

Status (status\_code, status\_desc)

Category (category\_no, category\_desc, category\_code)

Region (region\_no, region\_name, street, city, state\_prov, country, mail\_code, phone\_no, region\_code)

Corporation (corp\_no, corp\_name, street, city, state\_prov, country, mail\_code, phone\_no, expr\_dt, region\_no, corp\_code)

Provider (provider\_no, provider\_name, street, city, state\_prov, mail\_code, country, phone\_no, issue\_dt, expr\_dt, *region\_no*, provider\_code)

Member (<u>member no</u>, lastname, firstname, middleinitial, street, city, state\_prov, country, mail\_code, phone\_no, photograph, issue\_dt, expr\_dt, *region\_no, corp\_no,* prev\_balance, curr\_balance, member\_code)

Statement ( statement\_no, *member\_no*, statement\_dt, due\_dt, statement\_amt, statement\_code)

Charge (charge\_no, *member\_no, provider\_no, category\_no,* charge\_dt, charge\_amt, *statement\_no*, charge\_code)

Payment ( payment\_no, *member\_no*, payment\_dt, payment\_amt, statement\_no, payment\_code)

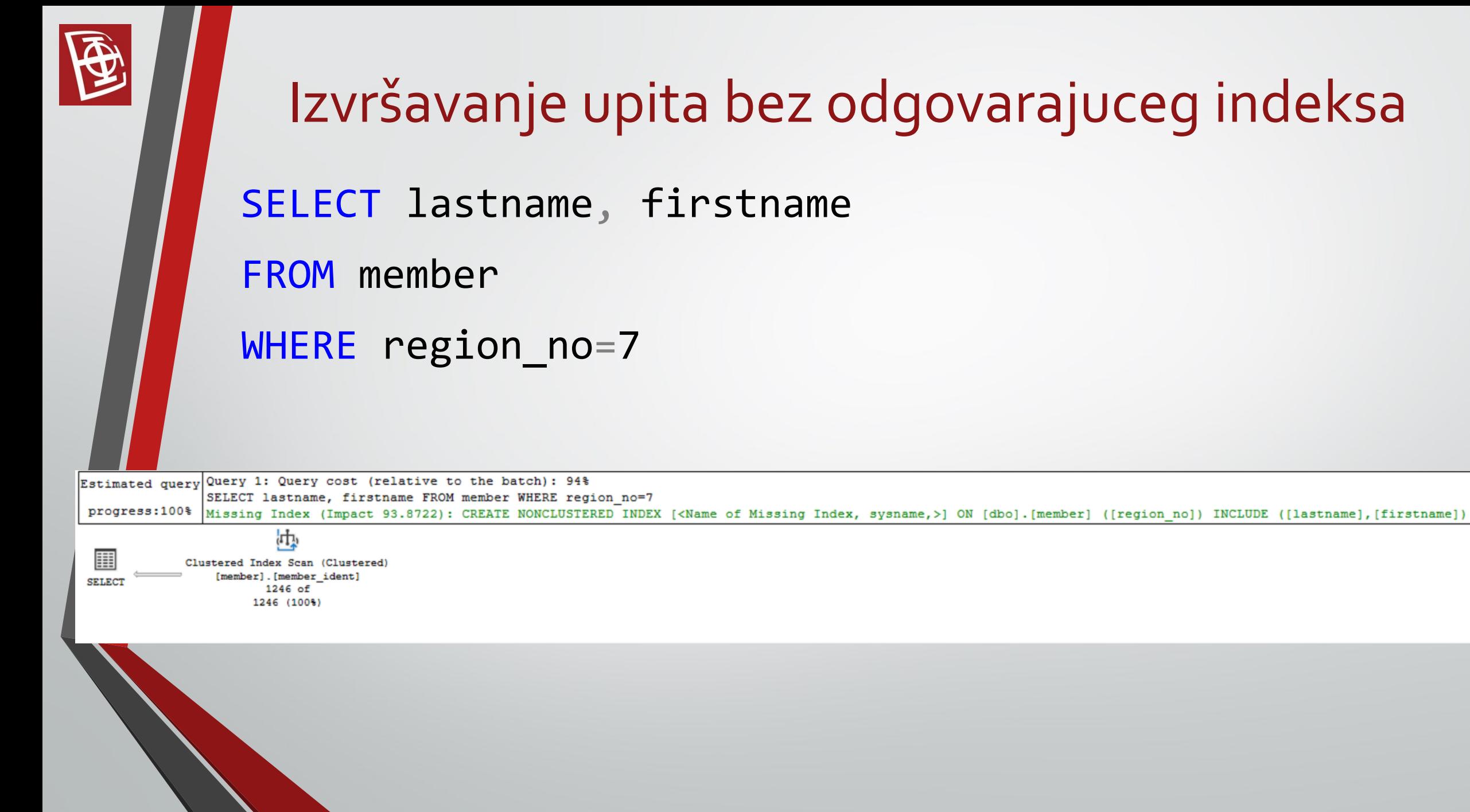

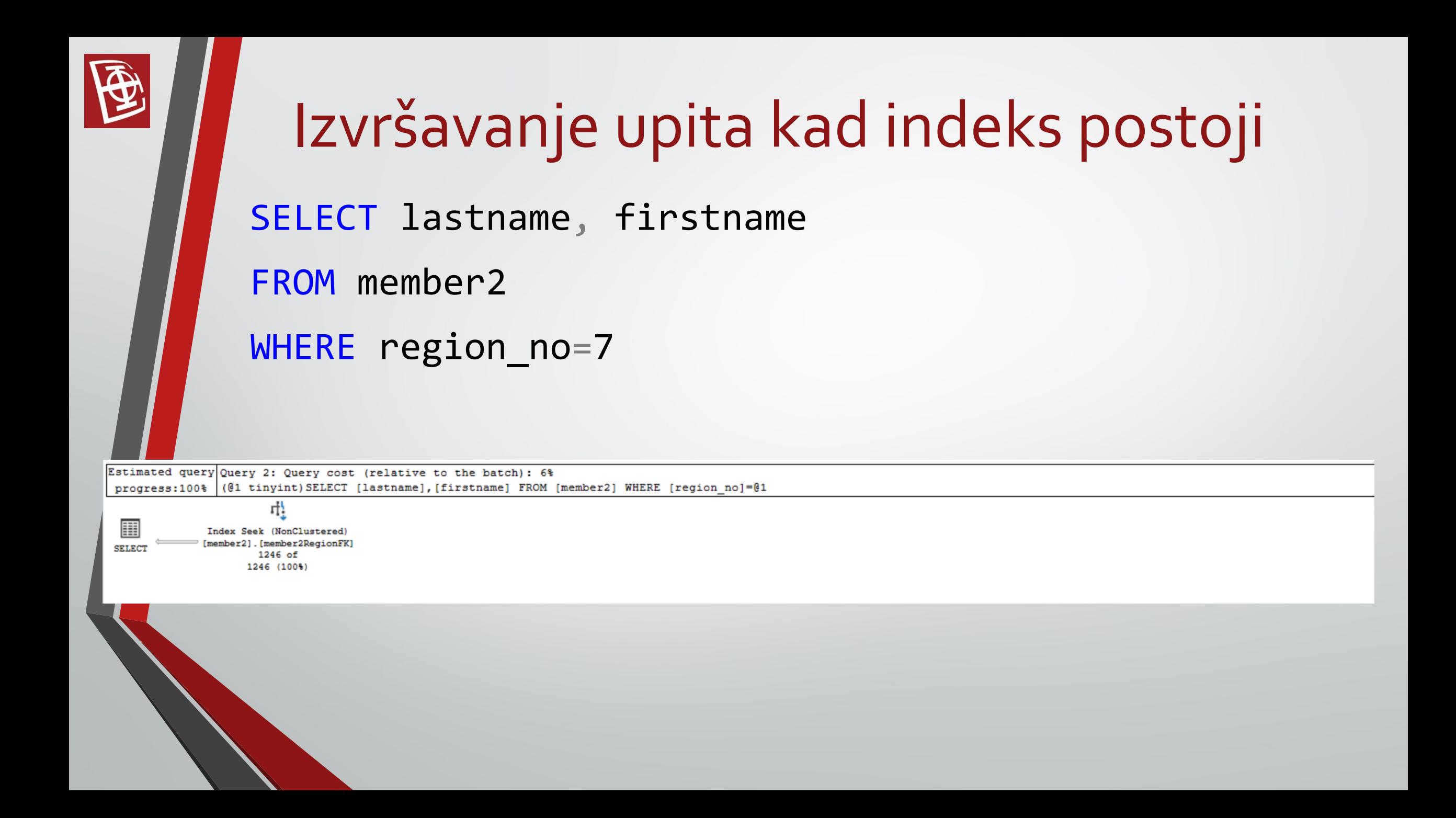

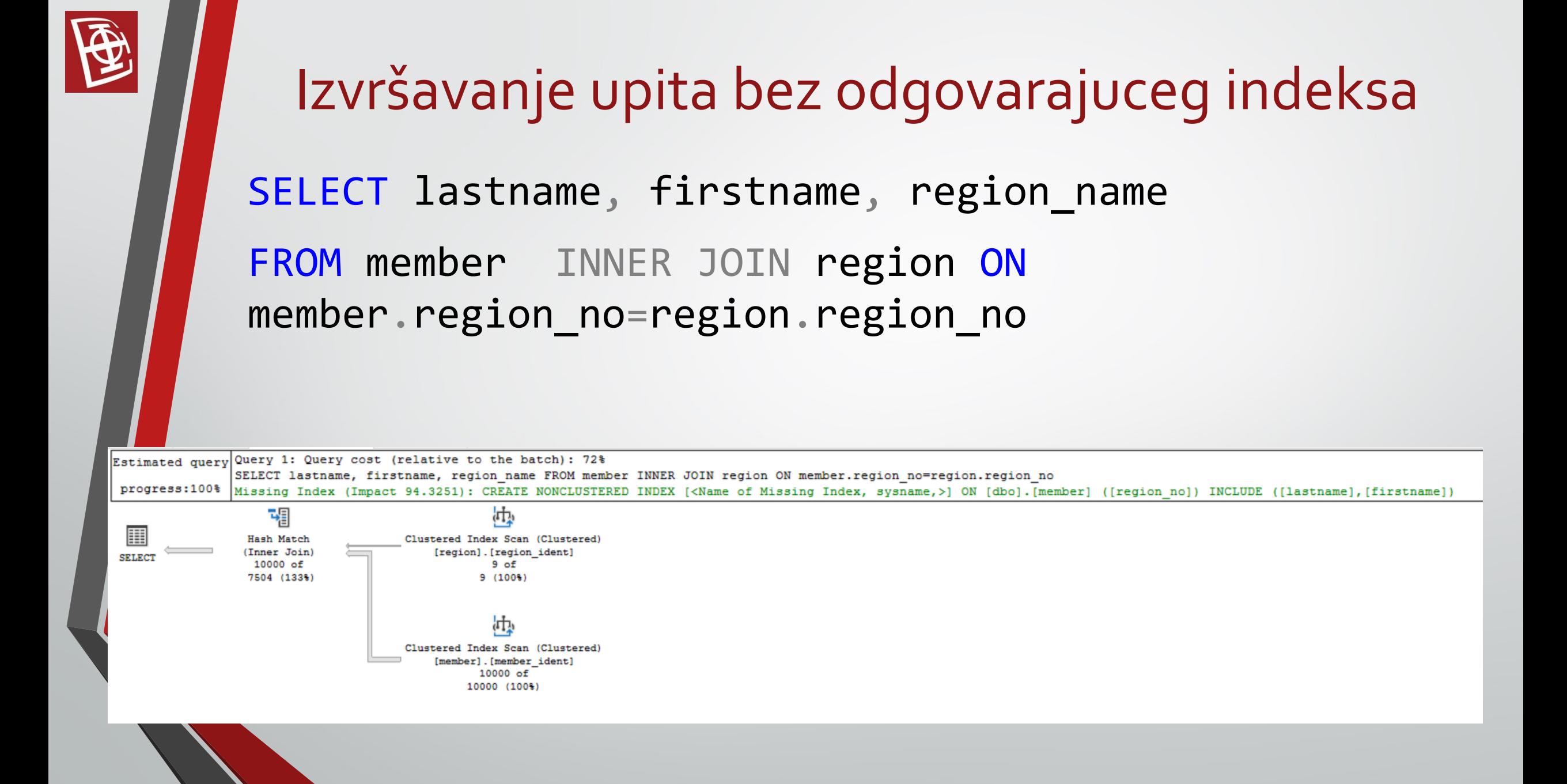

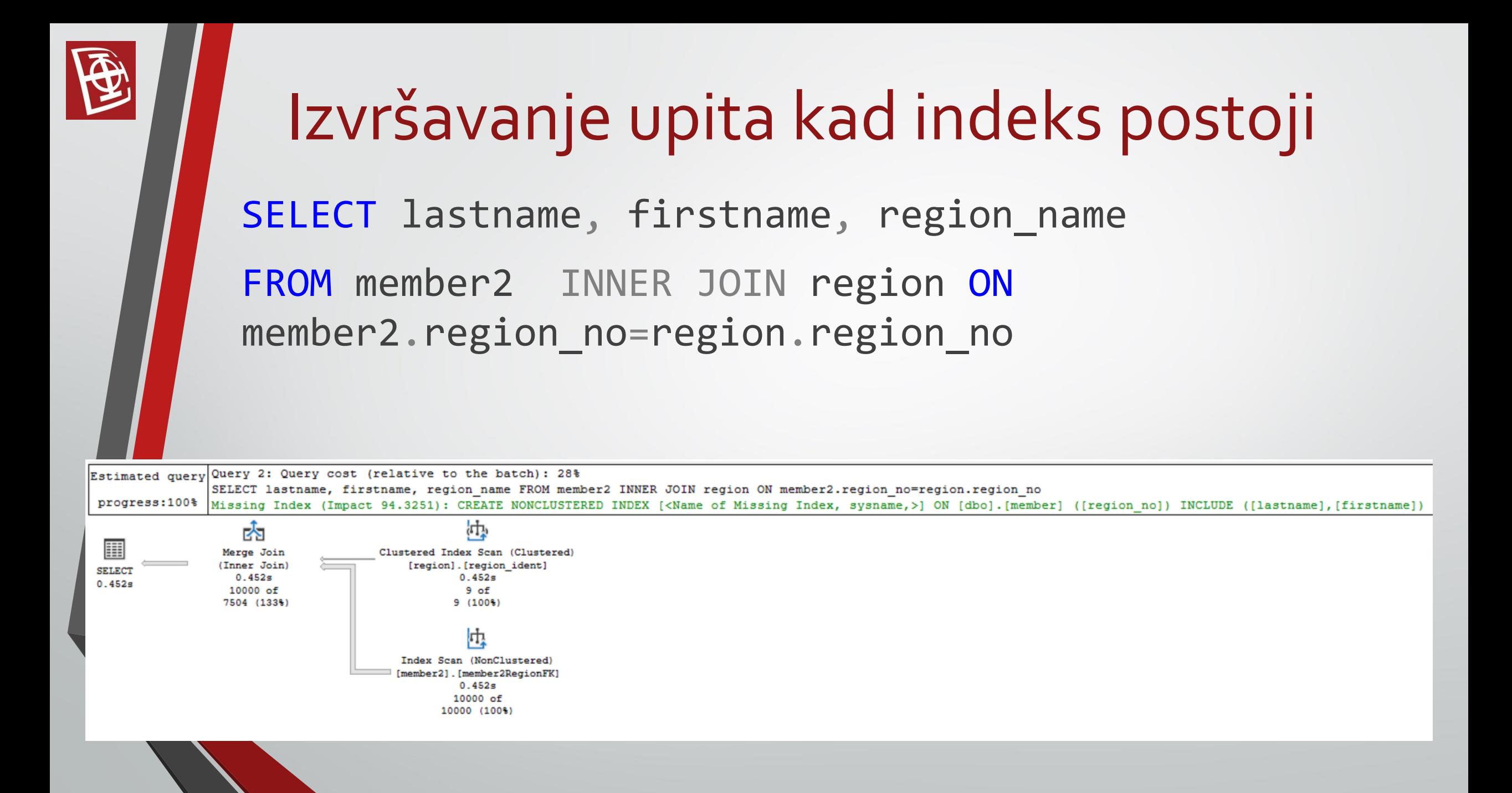

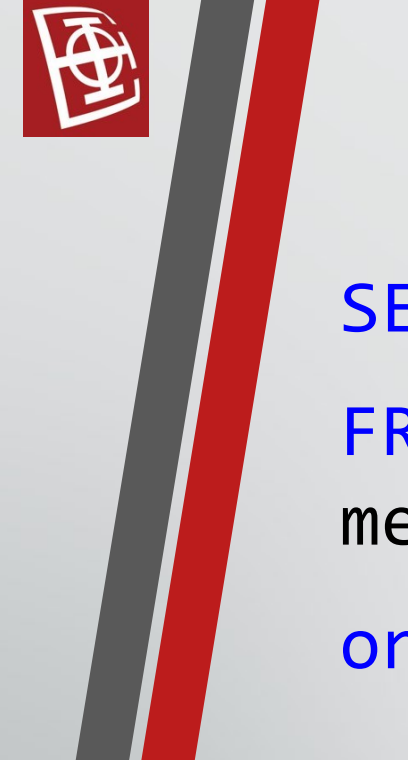

#### Izvršavanje upita bez odgovarajuceg indeksa

SELECT lastname, firstname, region name

FROM member INNER JOIN region ON member.region no=region.region no

order by region name

Estimated query Query 1: Query cost (relative to the batch): 84%

SELECT lastname, firstname, region name FROM member INNER JOIN region ON member.region no=region.region no order by region name progress:100% Missing Index (Impact 36.3608): CREATE NONCLUSTERED INDEX [<Name of Missing Index, sysname,>] ON [dbo].[member] ([region no]) INCLUDE ([lastname],[firstname]]

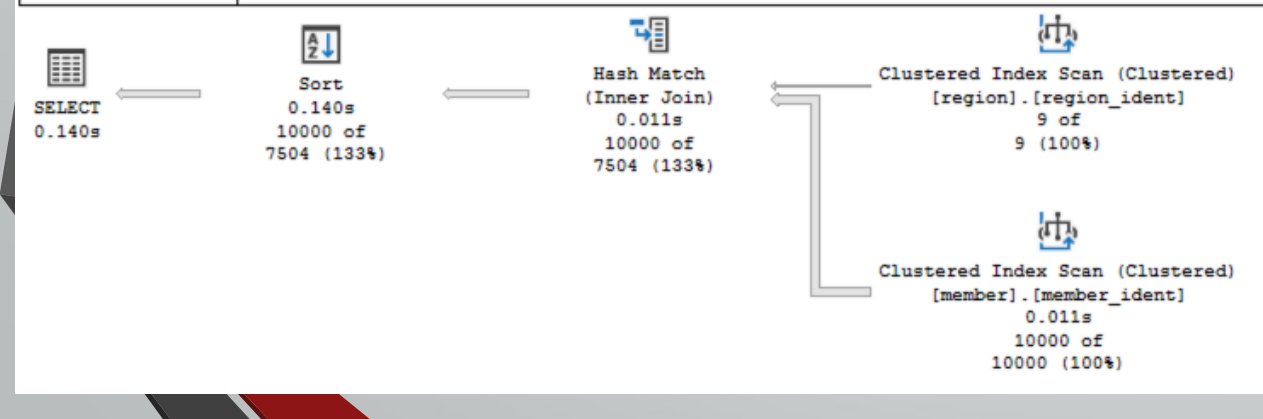

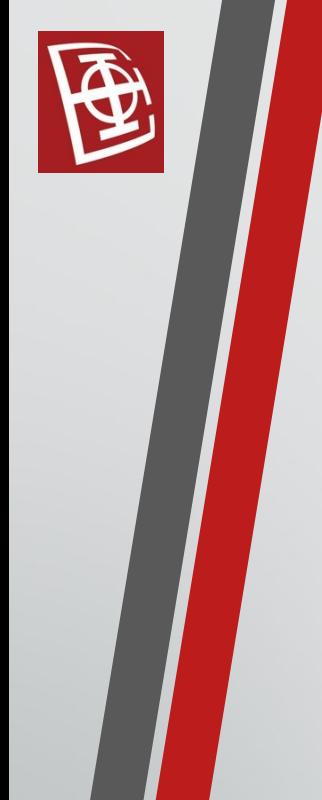

#### Izvršavanje upita kad indeks postoji

SELECT lastname, firstname, region name

FROM member2 INNER JOIN region ON member2.region no=region.region no

order by region name

Query 2: Query cost (relative to the batch): 16% Estimated query

SELECT lastname, firstname, region name FROM member2 INNER JOIN region ON member2.region no=region.region no order by region name progress:100% Missing Index (Impact 36.3608): CREATE NONCLUSTERED INDEX [<Name of Missing Index, sysname,>] ON [dbo].[member] ([region no]) INCLUDE ([lastname],[firstname])

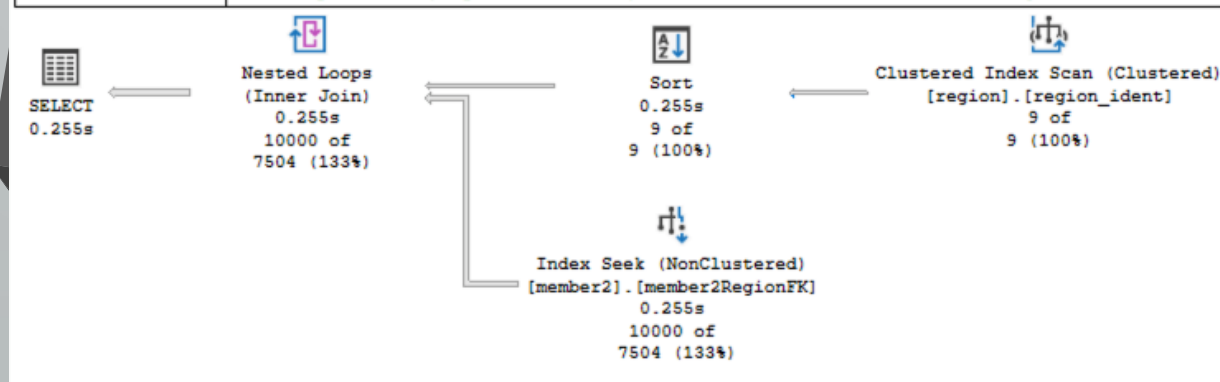

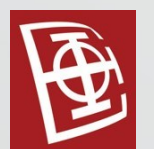

#### Kreiranje indeksa

CREATE UNIQUE CLUSTERED INDEX ID\_Member ON Member (member no)

CREATE INDEX Region\_Member ON Member (region\_no)

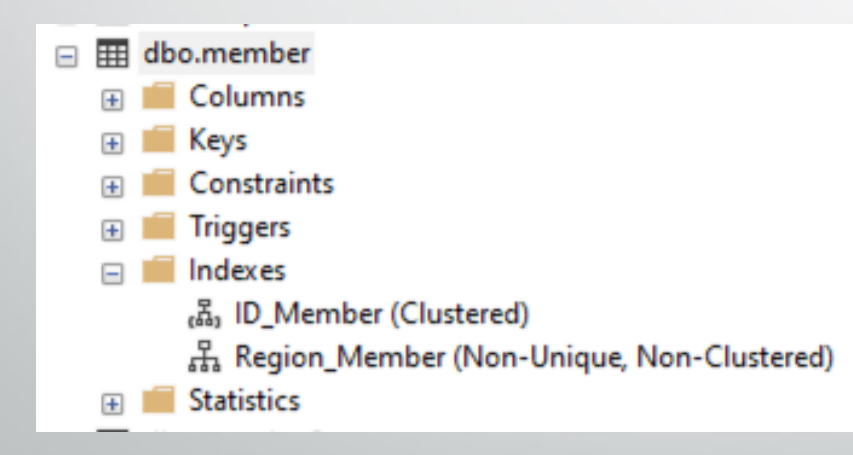

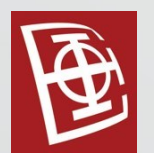

#### Kreiranje indeksa

#### CREATE INDEX Region\_Member ON Member (region\_no)

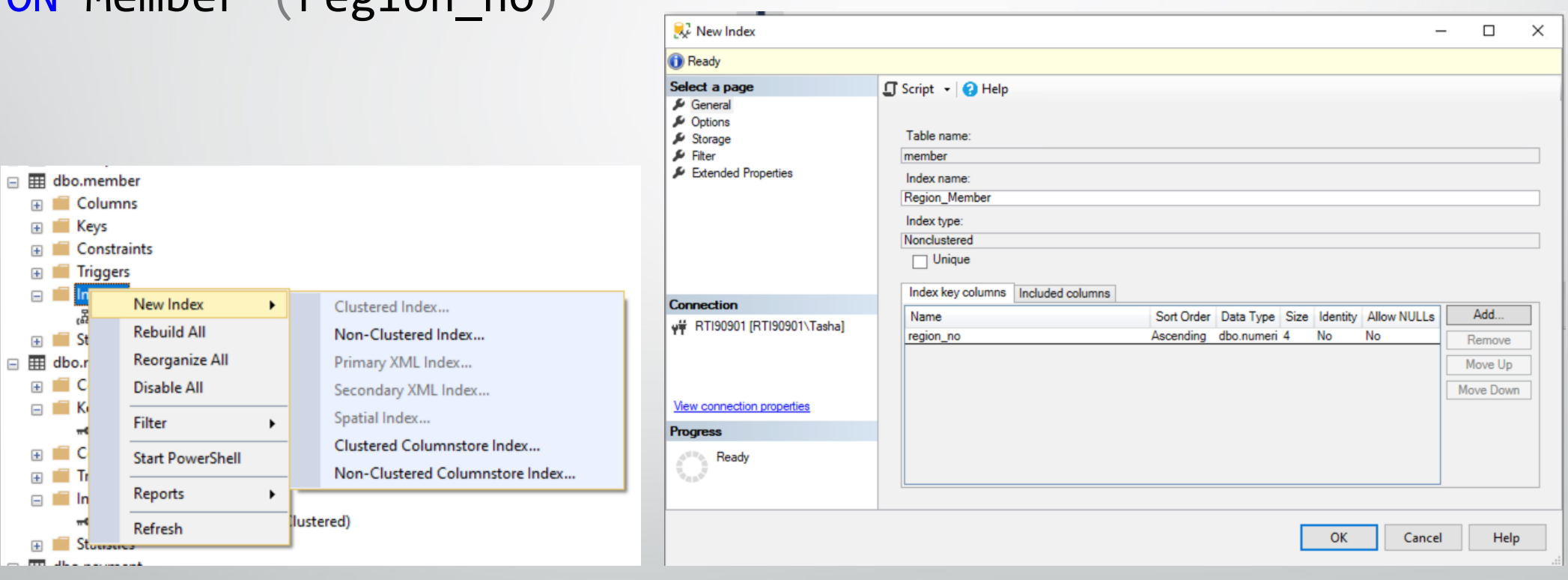

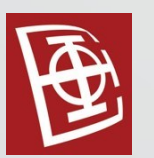

## Prikaz informacija i brisanje indeksa

Prikaz svih indeksa nad tabelom:

EXECUTE sp\_helpindex Member

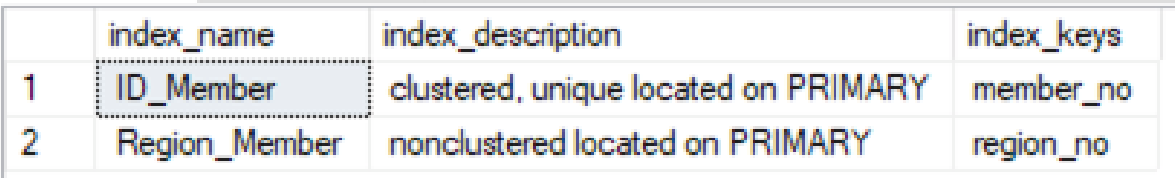

Brisanje indeksa:

DROP INDEX Member. ID Member

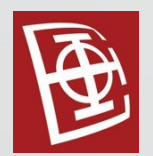

#### Cluster index

- **Clustered index** je analogan telefonskom imeniku. Svi podaci <sup>u</sup> samoj tabeli su sortirani po kolonama koje taj index obuhvata. U imeniku bi kolone bile prezime i ime osobe.
- Ovi indexi se čuvaju sa ostalim podacima tako da ne zahtevaju dodatni prostor.
- Za jednu tabelu može postojati najviše jedan clustered index!
- Ukoliko pri kreiranju tabele postavimo neke od atributa kao primarne ključeve alat će <sup>u</sup> pozadini napraviti clustered index sa tim atributima.
- Primer kreiranja indeksa koji sortira podatke po prezimenu opadajuće i imenu rastuće: CREATE CLUSTERED INDEX Region\_Member ON Member (lastname DESC, firstname)

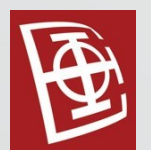

#### Nonclustered index

- **Nonclustered index** za raliku od **clustered index-**a se čuva odvojeno od samih podataka, kao posebna struktura
- Iz tog razloga je potreban dodatan memorijski prostor za smeštanje. Fizička baza se nije izmenila nakon kreiranja nonclustered index-a.
- Jedna baza može imati više nonclustered index-a!

• Primer kreiranja indeksa nad kolonom region\_no koja je strani ključ: CREATE NONCLUSTERED INDEX member\_region ON member ( region\_no )

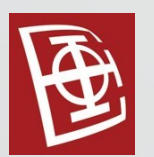

### Clustered VS Nonclustered

- 1. Samo jedan Clustered i više Nonclustered index-a po jednoj tabeli
- 2. Clustered index je brži, jer Nonclustered index ima jedno referenciranje više po svakom redu zbog postojanja pokazivača.
- 3. Clustered zauzima manje prostora jer se podaci u fizičkoj tabeli sortitraju pri postojanju ovog indexa. Nonclustered se čuva odvojeno u posebnoj strukturi pa samim tim zahteva više prostora. Svaki nonclustered index se čuva u zasebnoj strukturi u odvojenom prostoru.

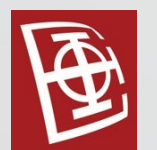

#### Unique index

- Unique <sup>i</sup> Nonunique su osobine indeksa. Clustered index <sup>i</sup> Nonclustered index mogu imati jednu ili drugu osobinu.
- Unique ukazuje da kombinacija kolona koje dati index obuhvata mora biti jedinstvena.
- **Primary key** ogranicenje po default-u pravi **Clustered Unique Index**.
- Primer:

CREATE UNIQUE CLUSTERED INDEX Id\_Member ON Member (member no)

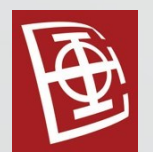

## Unique ograničenje

- **Unique** ogranicenje po default-u pravi **NonClustered Unique Index**.
- Primer:

ALTER TABLE Member ADD CONSTRAINT UQ Member Name UNIQUE (firstname)

- **Unique** ogranicenje može <sup>u</sup> pozadini kreirati <sup>i</sup> **Clustered Unique Index**.
- Primer:

ALTER TABLE Member ADD CONSTRAINT UQ\_Member\_Name UNIQUE CLUSTERED (firstname)

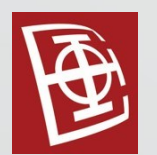

#### Filtered index

**Filtered index** je noncluster indeks kod koga se u strukturi noncluster index-a ne čuvaju svi redovi iz postojeće tabele, već samo oni koji zadovoljavaju neki uslov.

• Primer kreiranja indeksa nad kolonom corp\_no samo u slučaju da je ona definisana:

CREATE NONCLUSTERED INDEX member corp ON member ( corp\_no ) WHERE corp\_no IS NOT NULL

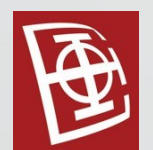

### Index with included columns

Index with included columns je nonclustered indeks U toj strukturi noncluster indexa moguće je čuvati podatke iz još nekih kolona. Time se gubi jedan dodatan korak redirekcije.

• Primer kreiranja indeksa nad kolonom region\_no koja je strani ključ u kojoj se čuvaju podaci i o imenu i prezimenu: CREATE NONCLUSTERED INDEX member region ON member ( region no ASC ) INCLUDE ( lastname, firstname)

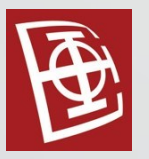

#### Indeksi

- Prednosti:
	- SELECT iskazi se generalno brže izvršavaju
- Mane:
	- Dodatni prostor za NonClustered indexe
	- INSERT <sup>i</sup> DELETE upiti se generalno sporije izvršavaju kod Clustered indexa jer je potrebno ispomerati redove radi unosa i brisanja novog reda. Takođe potrebno je izmeniti i stablo kod Clustered i Nonclustered indexa.
- **Covering query** su upiti koji <sup>u</sup> SELECT naredbi zahteva samo kolone za koje je index definisan (nema referenciranja na fizičku tabelu)

#### Link:

[https://learn.microsoft.com/en-us/sql/relational-databases/indexes/indexes?view=sql](https://learn.microsoft.com/en-us/sql/relational-databases/indexes/indexes?view=sql-server-ver16)[server-ver16](https://learn.microsoft.com/en-us/sql/relational-databases/indexes/indexes?view=sql-server-ver16)

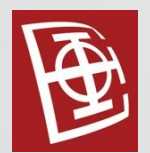

#### Index view

- Omogućavaju materijalizovanje pogleda.
- Za indeks view treba zadovoljiti sledeće uslove:
	- Pogled treba biti napravljen sa SchemaBinding opcijom (nije dozvoljeno brisanje tabela koje zavise od tog pogleda sve dok se sam pogled ne izbriše, i nije dozvoljeno izvršavanje ALTER TABLE iskaza nad tabelama koje učestvuju u pogledu ukoliko takav iskaz remeti definiciju samog pogleda)
	- Ukoliko agregatna funkcija, koja se nalazi u SELECT listi pogleda, ima mogućnost vraćanja NULL vrednosti potrebno je onemogućiti tako nešto uvođenjem vrednosti koja će zameniti NULL
	- Ukoliko postoji GROUP BY, SELECT lista mora sadržati COUNT\_BIG() iskaz
	- Tabele korišćene u CREATE VIEW iskazu moraju biti referisane imenom iz dva dela: ImeŠeme.ImeTabele
- · Ukoliko definicija pogleda sadrži GROUP BY klauzulu, tada Unique Clustered Index za taj pogled može da referiše samo kolonu specificiranu u GROUP BY klauzuli.

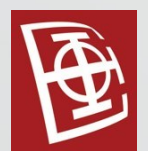

#### Index view - Primer

CREATE VIEW member\_payment\_stat WITH SCHEMABINDING AS SELECT M.member\_no, firstname, lastname,

SUM(ISNULL(P.payment\_amt,0)) as payment\_sum, COUNT\_BIG(\*) AS payment\_num FROM dbo.member M INNER JOIN dbo.payment P ON M.member\_no=P.member\_no GROUP BY M.member\_no, firstname, lastname

SELECT \* FROM member\_payment\_stat

◦ Za sada pogled nije materijalizovan, pa će se iskaz iznad izvršiti u ovom SELECT iskazu

CREATE UNIQUE CLUSTERED INDEX UCX\_member\_payment\_stat ON member payment stat(member no)

SELECT \* FROM member\_payment\_stat WITH (NOEXPAND)

Kada je Clustered index napravljen podaci se dobijaju iz kreirane index strukture pa se upit brže izvršava.